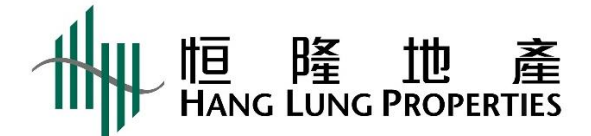

## **2024 Annual General Meeting Live Online Webcast User Guide**

**WARNING**: Unauthorized photography, filming or recording of this webcast is strictly prohibited.

## General Equipment

- 1. Access to the internet with a smart phone, tablet device or computer. Internet connection of preferably 4MB or above for smooth and clear viewing experience.
- 2. Wired internet connection preferred.
- 3. Visit [Help](https://edge.media-server.com/mmc/player/help/faq.php?lan=en) to ensure your equipment meets the minimum requirements.

## Login Procedures

- 1. Visit webcast link:<https://edge.media-server.com/mmc/p/xrx4owr2>
- 2. Fill in the "Username" and "Password". (for registered shareholders: login details have been mailed in separate letter.)

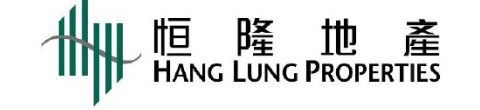

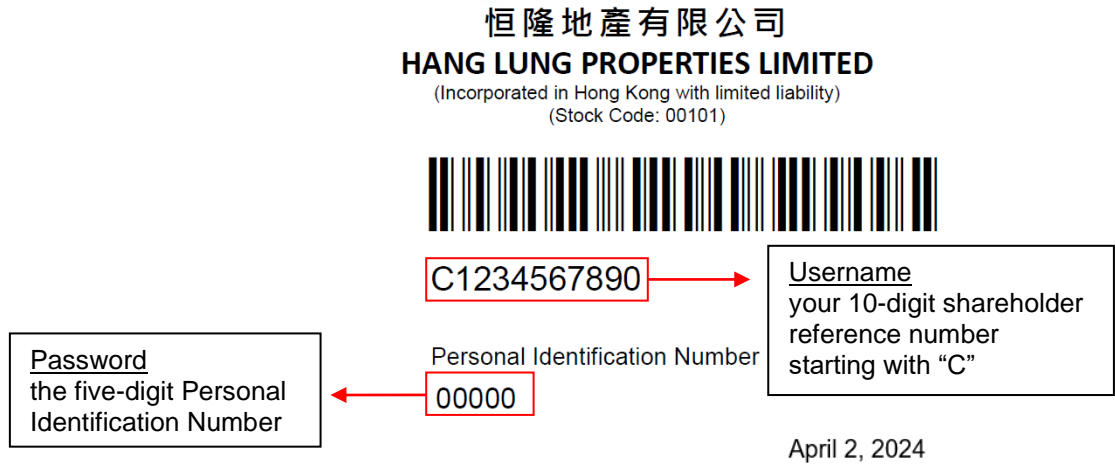

3. Click "Submit"

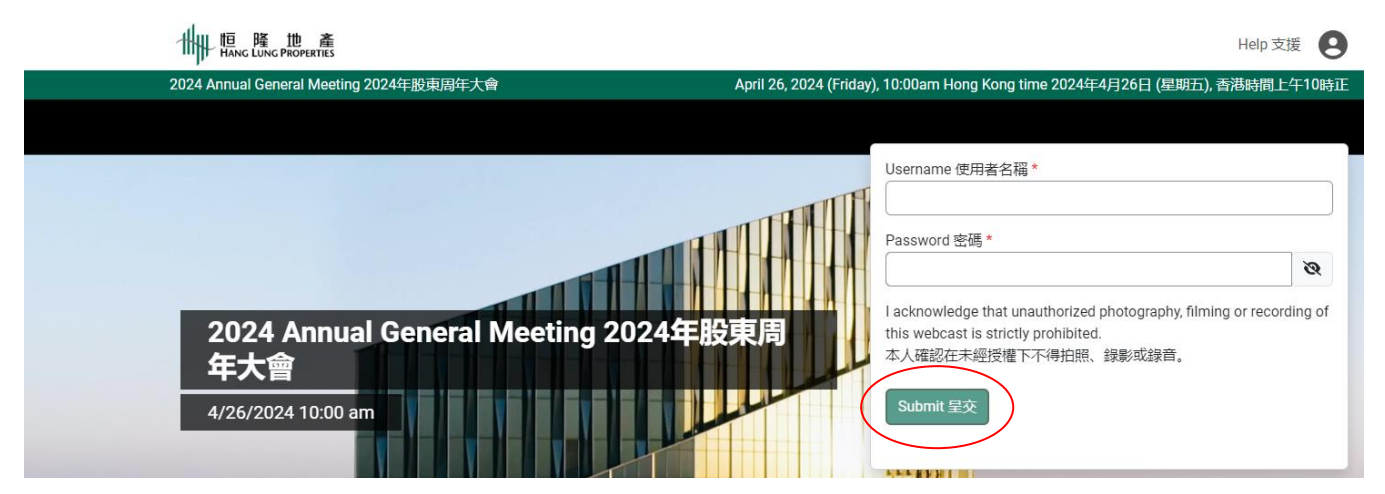

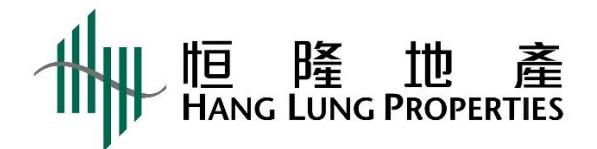

4. You will be taken int the main webcast page. Prior to the start of webcast, you will see a rolling clock animation with background music.

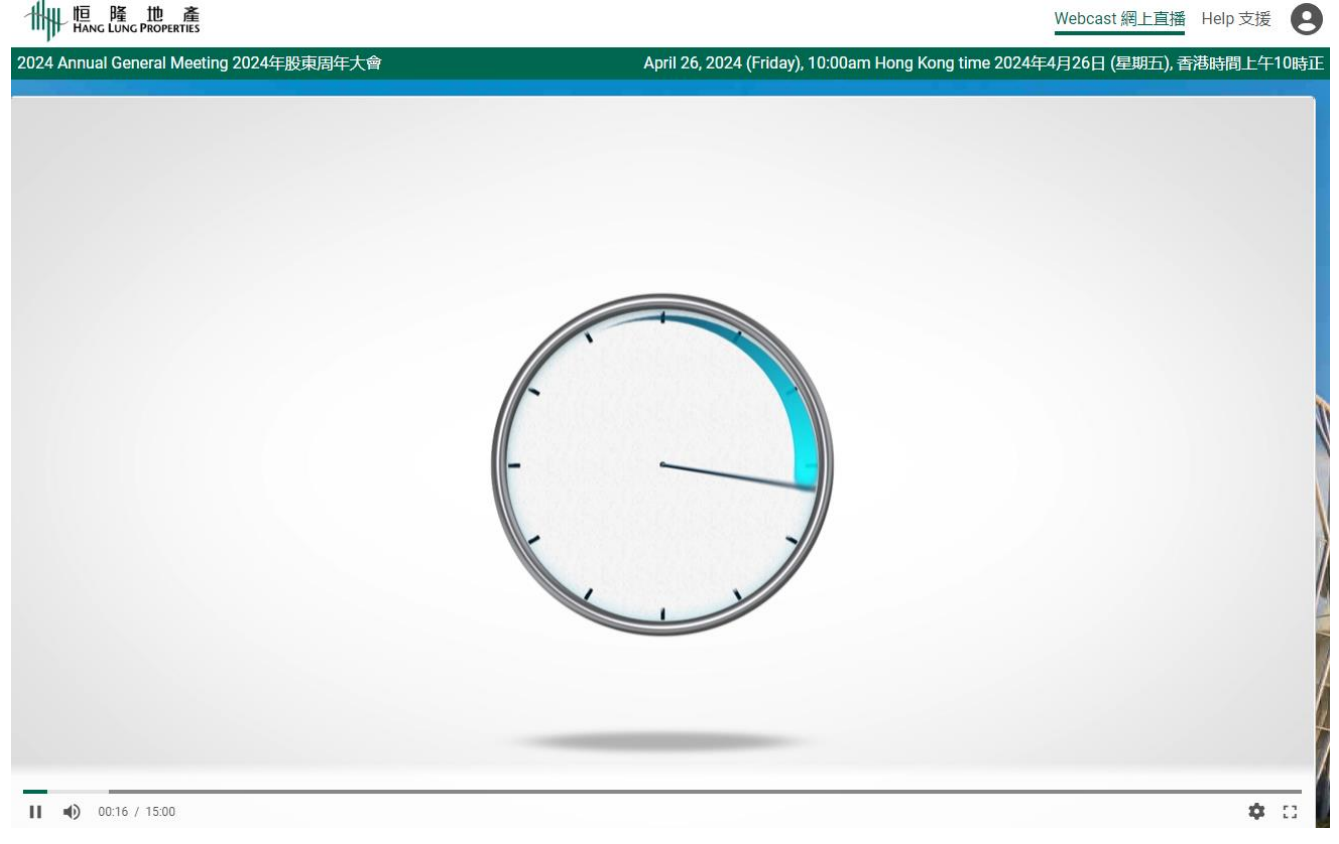

- 5. Once webcast is "Live", the clock will automatically be replaced by live stream of 2024 Annual General Meeting.
- 6. If there is any buffering during the live online webcast, you may manually lower the viewing quality by navigating over to the gear icon.

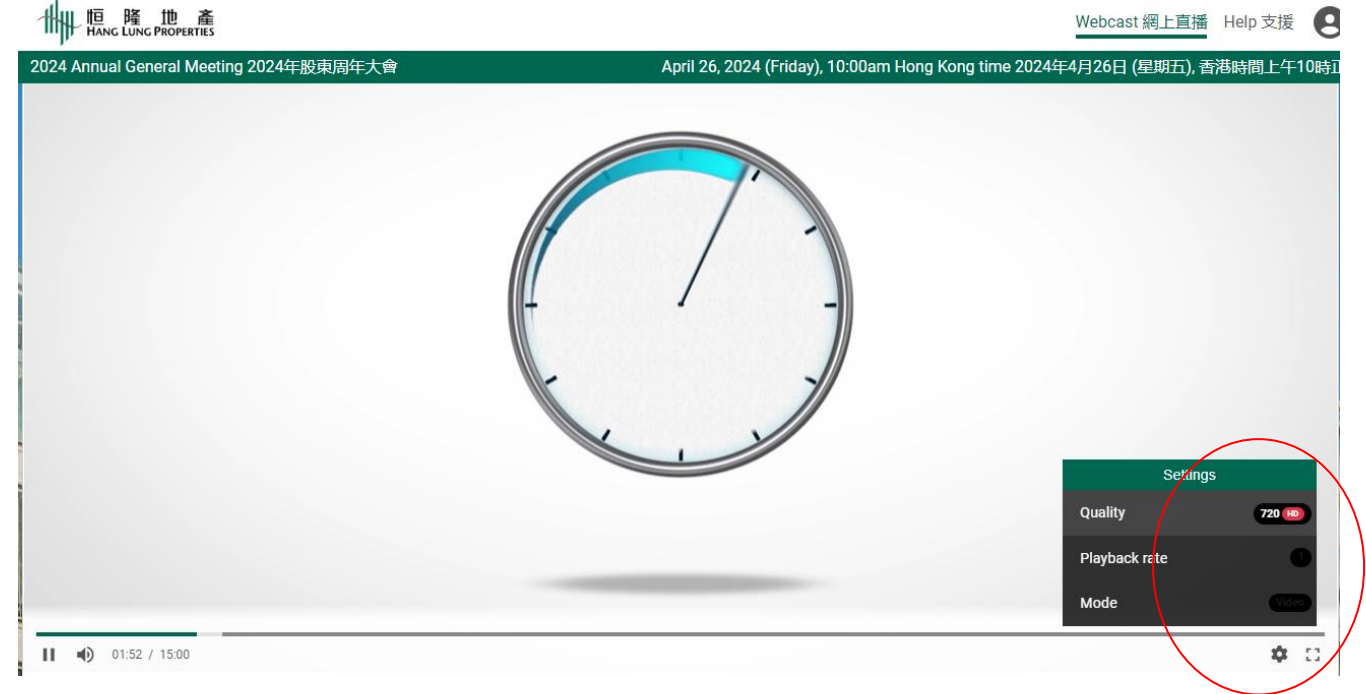

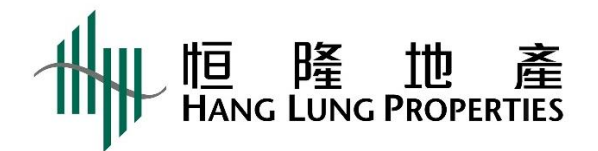

7. The volume controls can be adjusted in the video window of the webcast and audio controls of your own device.

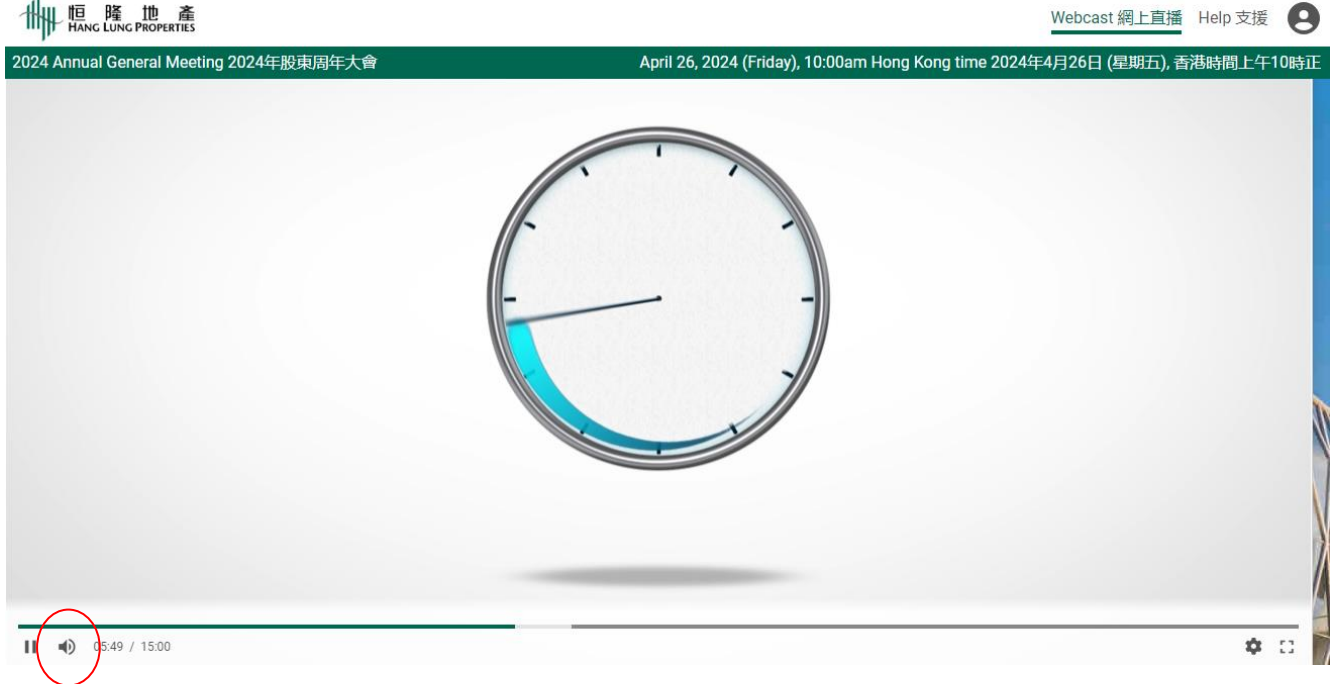

## Submission of Questions

You may type your question(s) into the input box at the bottom and then click "Submit".╫╫ *頂 隆 地 產* Webcast 網上直播 Help 支援

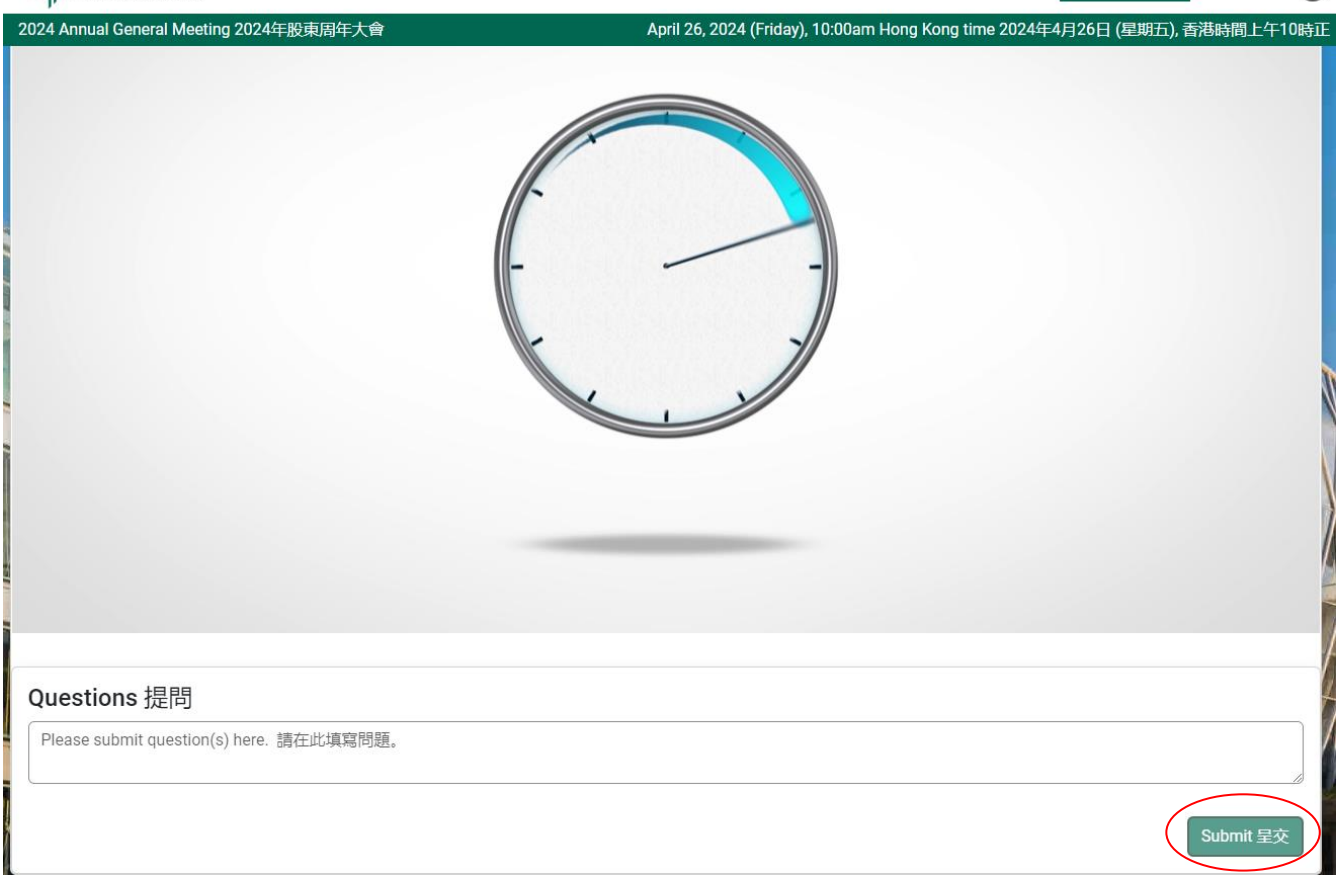